#### Input & Output

Prof.Dr. Bahadır AKTUĞ BME362 Introduction To Python

*\*Compiled from sources given in the references.*

# "Reading from"/"Writing to" Console

- Reading from console is done with "input" command since Python version 3.x.
- ▶ For older versions (e.g. 2.7 etc.), the command for reading from console is "raw input()".
- General form of the command;

 $\gg$  a = input()

- ▶ Only one datatype can be read with "input" command: string. If further arithmetic operations are needed, the string read with "input" has to be transformed taking the type of the data into account (integer, float etc.).
- ▶ To write to console, "print" command is used. "print" is a function since Python version 3.0.

## Reading from file

- ▶ File operations in Python are similar to many other high level languages.
- $\triangleright$  To read from a file, a file pointer needs to assigned which points to the physical file on disk and the mode of operation (read, write, append etc.

>>> fid = open("ogrenci listesi.txt", "r")

- r' stands for the reading mode of the file operation.
- The default mode is "reading" if no mode is given. However, a good practice of programming is to indicate the mode of operation explicitly.

## Reading from file

- After opening the file (having an identifer for the file), The following commands can be used to read from the file:
	- □ read(byte-sayısı)
	- $\Box$  readline()
	- $\Box$  readlines()
- $\triangleright$  a = read(n) command reads n byte data from the file and assigns it to the variable "a".
- $\triangleright$  a = readline() command reads one line of code from the file and assigns it to the variable "a".
- $\triangleright$  a = readlines() command reads all the lines in the file and assigns it to the variable "a".

## Reading from file

- **File opened with "open()" command should be closed** with "close()" command.
- $\triangleright$  To close a file the file identifer is needed; >>> fid.close()
- Another useful command is the "with/as" command.
- If the file is opened with "with/as" command, then the file is automatically closed at the end. with open('output.txt', 'w') as f:

f.write('Hi there!')

# File opening modes

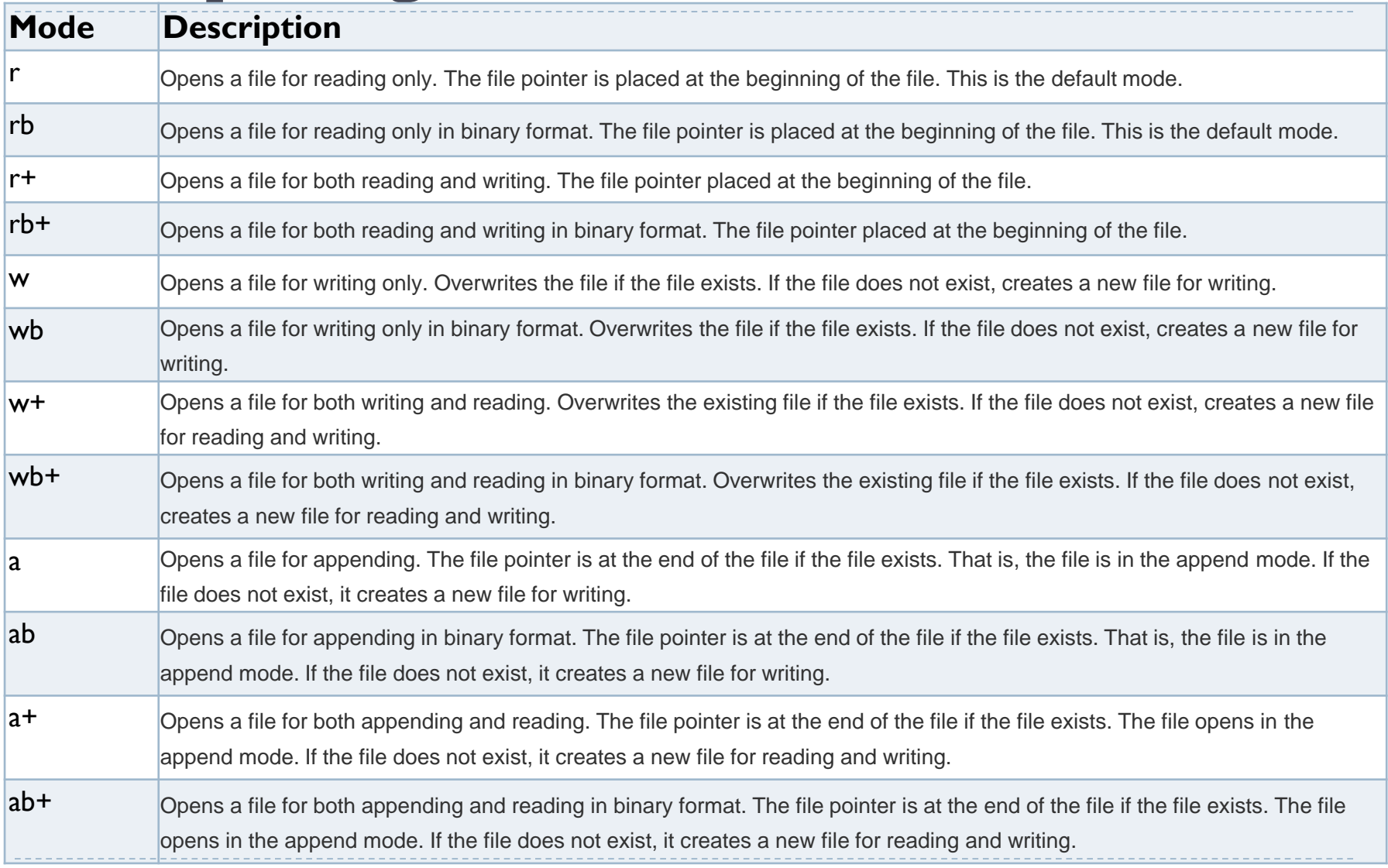

## Writing to file

▶ The command to write to a file is "write() and is used with the file identifier;

>>> fid.write()

- ▶ The "write" command can have the following parameters;
	- writing format
	- $\triangleright$  the variables to write to the file
- $\blacktriangleright$  The writing format contains the data type of the variable to be written, number of digits after the decimal point, total number of digits allocated for each variable.

#### Formatted Output

>>> write("Number: %5d, Price: %8.2f" % (12,54.70))

**Here** 

- ▶ %5d, denotes that an integer with 5 digits will be used
- ▶ %8.2f, denotes that a float number with a total number of 8 digits (including decimal point and sign) will be used and 2 of the digits will be after the decimal point.
- The variable list has to be a tuple.
- ▶ "%" operator should not be missed in the format string.

## Reading all the lines in a file

- If the complete file will be read, for or while loops can be used:
- ▶ with "while";
	- line = fid.readline() while line: line = fid.readline() print(line)
- with "for";

for line in fid.readlines(): print(line)

### Format string commands

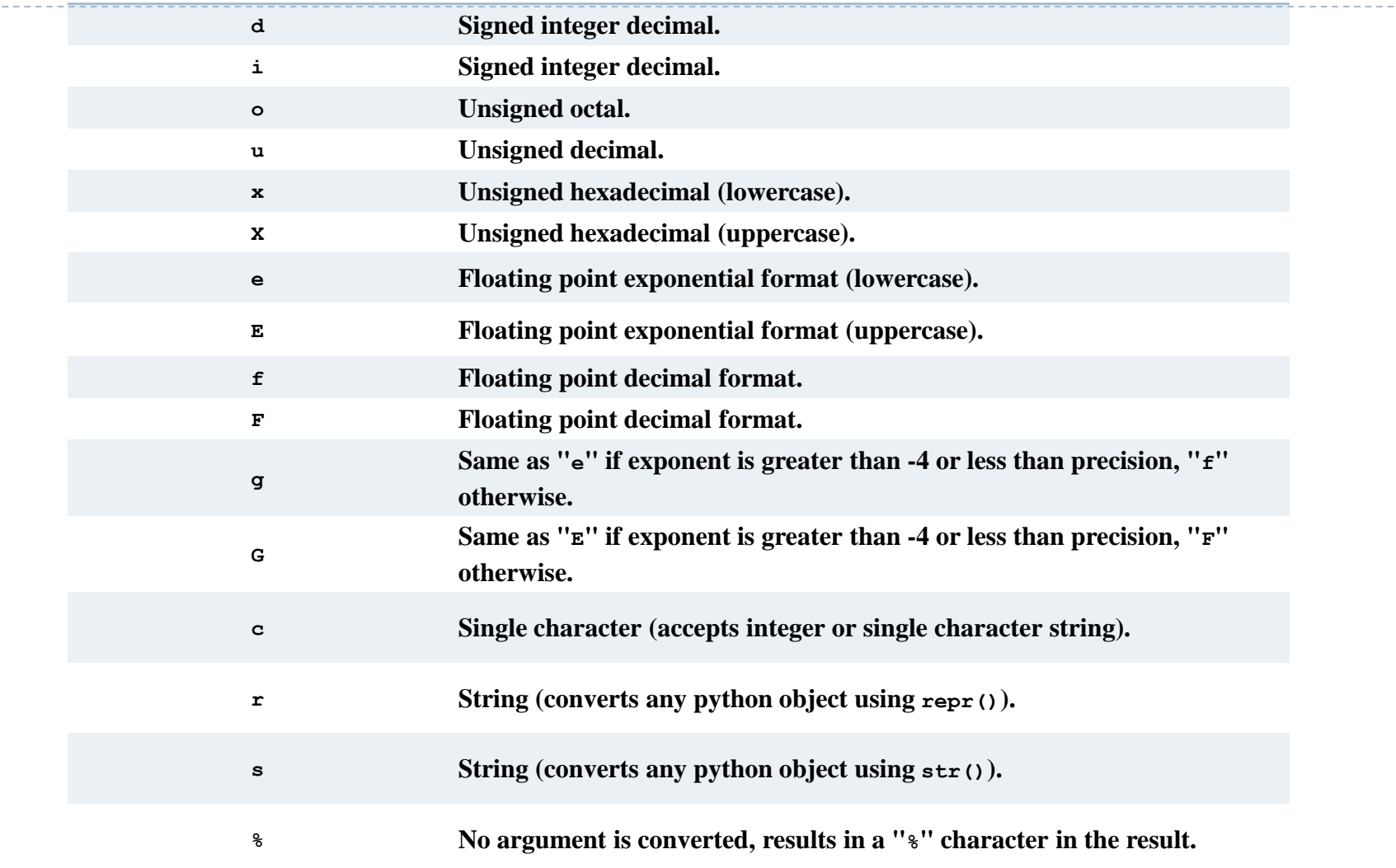

#### Examples

```
>>> print("%10.3e"% (356.08977))
3.561e+02
>>> print("%10.3E"% (356.08977))
3.561E+02
>>> print("%10o"% (25))
31
>>> print("%10.3o"% (25))
031
>>> print("%10.5o"% (25))
00031
>>> print("%5x"% (47))
2f
>>> print("%5.4x"% (47))
002f
>>> print("%5.4X"% (47))
002F
>>> print("Only one percentage sign: %% " % ())
\frac{0}{0}
```
#### Examples

```
>>> print("%#5X"% (47))
0X2F 
>>> print("%5X"% (47))
2F
>>> print("%#5.4X"% (47))
0X002F
>>> print("%#5o"% (25))
0o31
>>> print("%+d"% (42)) 
+42
>>> print("% d"% (42))
42
>>> print("%+2d"% (42))
+42
>>> print("% 2d"% (42))
42
>>> print("%2d"% (42))
42
```
## Formatting string variables

- ▶ Another method is the preparation of string with "format" command before writing to the screen or to the file.
- $\triangleright$  For this purpose, the string type variable has "{}" to denote the formatting of the variables, constants within the string.
- >>> "Number: {0:5d}, Unit Price: {1:8.2f} ".format(12,54.70)
- $\blacktriangleright$  Here
	- ▶ {0} stands for the first argument, 5d stands for integer formatting with 5 digits.
	- ▶ {1} stands for the second argument, 8.2f stands for float formatting with a total of 8 digits and with 2 of them are after the decimal point.
- ▶ Formatted string can be written as usual.

#### **References**

- *Wentworth, P., Elkner, J., Downey, A.B., Meyers, C. (2014). How to Think Like a Computer Scientist: Learning with Python (3nd edition).*
- *Pilgrim, M. (2014). Dive into Python 3 by. Free online version: DiveIntoPython3.org ISBN: 978-1430224150.*
- *Summerfield, M. (2014) Programming in Python 3 2nd ed (PIP3) : - Addison Wesley ISBN: 0-321-68056-1.*
- *Summerfield, M. (2014) Programming in Python 3 2nd ed (PIP3) : - Addison Wesley ISBN: 0-321-68056-1.*
- *Jones E, Oliphant E, Peterson P, et al. SciPy: Open Source Scientific Tools for Python, 2001-, http://www.scipy.org/.*
- *Millman, K.J., Aivazis, M. (2011). Python for Scientists and Engineers, Computing in Science & Engineering, 13, 9-12.*
- *John D. Hunter (2007). Matplotlib: A 2D Graphics Environment, Computing in Science & Engineering, 9, 90-95.*
- *Travis E. Oliphant (2007). Python for Scientific Computing, Computing in Science & Engineering, 9, 10-20.*
- *Goodrich, M.T., Tamassia, R., Goldwasser, M.H. (2013). Data Structures and Algorithms in Python, Wiley.*
- *http://www.diveintopython.net/*
- *https://docs.python.org/3/tutorial/*
- *http://www.python-course.eu*
- *https://developers.google.com/edu/python/*
- *http://learnpythonthehardway.org/book/*